# **Devenir monteur vidéo professionnel avec Premiere Pro**

# Parcours complet Débutant à Avancé

Si vous recherchez une application de montage vidéo vous permettant d'éditer les vidéos comme vous le souhaitez, Adobe Premiere Pro est la meilleure solution. Premiere Pro est utilisé par les professionnels du monde entier pour tous les types de production, des vidéos commerciales et marketing aux vidéos musicales en passant par les documentaires, les longs métrages. Ce cours complet est le meilleur moyen d'intervenir et de commencer à éditer.

DATE DE MISE À JOUR DU CONTENU : "JANV 2024

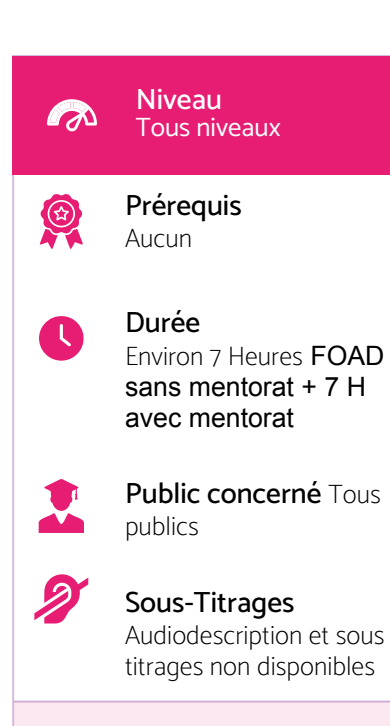

### Intervenant

Formateur expert en «Vidéos». Dispose de plusieurs années d'expériences en montage vidéo.

# Accessibilité

 $\cdot$  Formations en distanciel accessibles aux personnes à mobilité réduite ;

ï Audiodescription et sous titrage non disponibles ;

Pour toute question d'accessibilité handicap, prendre contact avec avec nous.

# Objectifs pédagogiques

- · Savoir utiliser les fenêtres de montage ;
- · Réaliser des transitions et des effets vidéos ;
- $\cdot$  Utiliser efficacement les outils Masque et titrage ;
- · Réaliser un étalonnage de qualité.

# Matériel nécessaire

- ï Disposer d'un ordinateur, d'un smartphone ou d'une tablette avec une connexion Internet ;
- · Logiciel Adobe Premiere Pro ;
- · Navigateur web : Google Chrome, Firefox.

# Modalités d'évaluation des acquis

- $\cdot$  Auto-évaluation sous forme de questionnaires ;
- $\cdot$  Exercices sous formes d'ateliers pratiques ;
- ï Questionnaire de positionnement ;
- ï Evaluation à chaud.

### Moyens pédagogiques et techniques

Notre technologie vous garantit une gestion autonome de tout votre dispositif e-learning, blended learning, classes virtuelles avec une prise en main immédiate et intuitive.

- $\cdot$  Accès illimité à la plateforme de cours 24/7 ;
- $\cdot$  Cours théoriques au format vidéo;
- $\cdot$  Formations accessibles via un ordinateur ou une tablette;
- · Assistance technique par téléphone, chat et email ;

Notre technologie garantit une simulation logicielle parfaite ne nécessitant aucune installation sur le poste de l'apprenant et consommant une très faible bande passante.

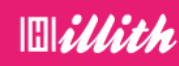

# Ce que contient la formation

#### Programme détaillé

#### Interface

- > Création d'un nouveau projet
- > La fenêtre « Projet «
- > La fenêtre de « Montage «
- > La fenêtre « Moniteur «
- > La fenêtre « Sources «
- > La disposition des fenêtres

#### Les fenêtres de montage

- > Les outils de la fenêtre de montage
- > Audio et vidéo dans la fenêtre séquence
- > option des icones vidéos
- > option icones audio

#### Outils de séléction

- > Outil sélection amont et avale
- > outil propagation modifi cation et allongement compensé
- > outil cutter
- > outil de déplacement dessus et dessous
- > outil flèche et texte

#### Transitions et effets vidéos

- > Transitions vidéos Les bases
- > Transition vidéo Aperçu gé né ral
- > Ajouter des transitions par défaut
- > Créer un dossier de mes transitions
- > Les options d'effets Intro
- > Créer des images clés Intro
- > Effets vidéo Intro
- > Créer un ralenti et un accéléré
- > Remapage vidéo
- > Créer un arrêt sur image
- > Incrustation sur fond vert Intro
- > Les préconfigurations

### Effet Vidéos

> 3D basique - Mettre une image ou vidéo en effet 3D

ï

- > Stabiliser une vidéo
- > Effet Turbulence Mettre un titre avec un effet «liquide»

#### Les masques

- > Créer un titre avec un masque
- > Masque suivi de flou
- > masque déboulement présentation
- > Explication masque dédoublement
- > Pexels Videos 2880
- > Masquer un texte au passage d'un élément

#### **Titrage**

- > Titrage Introduction
- > autres options du titre
- > style de titre
- > tracking titre
- > Créer un générique
- > Faire des sous-titre Intro

#### **Etalonnage**

- > Faire des corrections de bases
- > Faire des corrections en Mode créatif
- > Réglages RVB et cercle chromatique
- > Correction des tons clairs moyens et foncés
- > Correction du TSL secondaire
- > Faire un vignettage sur ces vidéos
- > Outils de monitoring

#### Trucs et astuces

- > Réglage de l'exportation
- > Réglage source et sortie
- > Onglet effets dans l'exportation des médias
- > Onglet vidéos et audios
- > Onglet multiplexe, sous-titre et publier
- > Exportation du montage

#### Ateliers pratiques :

Atelier créatif - Les transitions Atelier Motion Design : Affiche nike Atelier créatif - Découpe vidéo